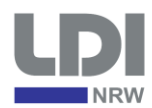

# Anleitung zur Nutzung des Webformulars für Meldungen nach Art. 33 DS-GVO

# Inhalt

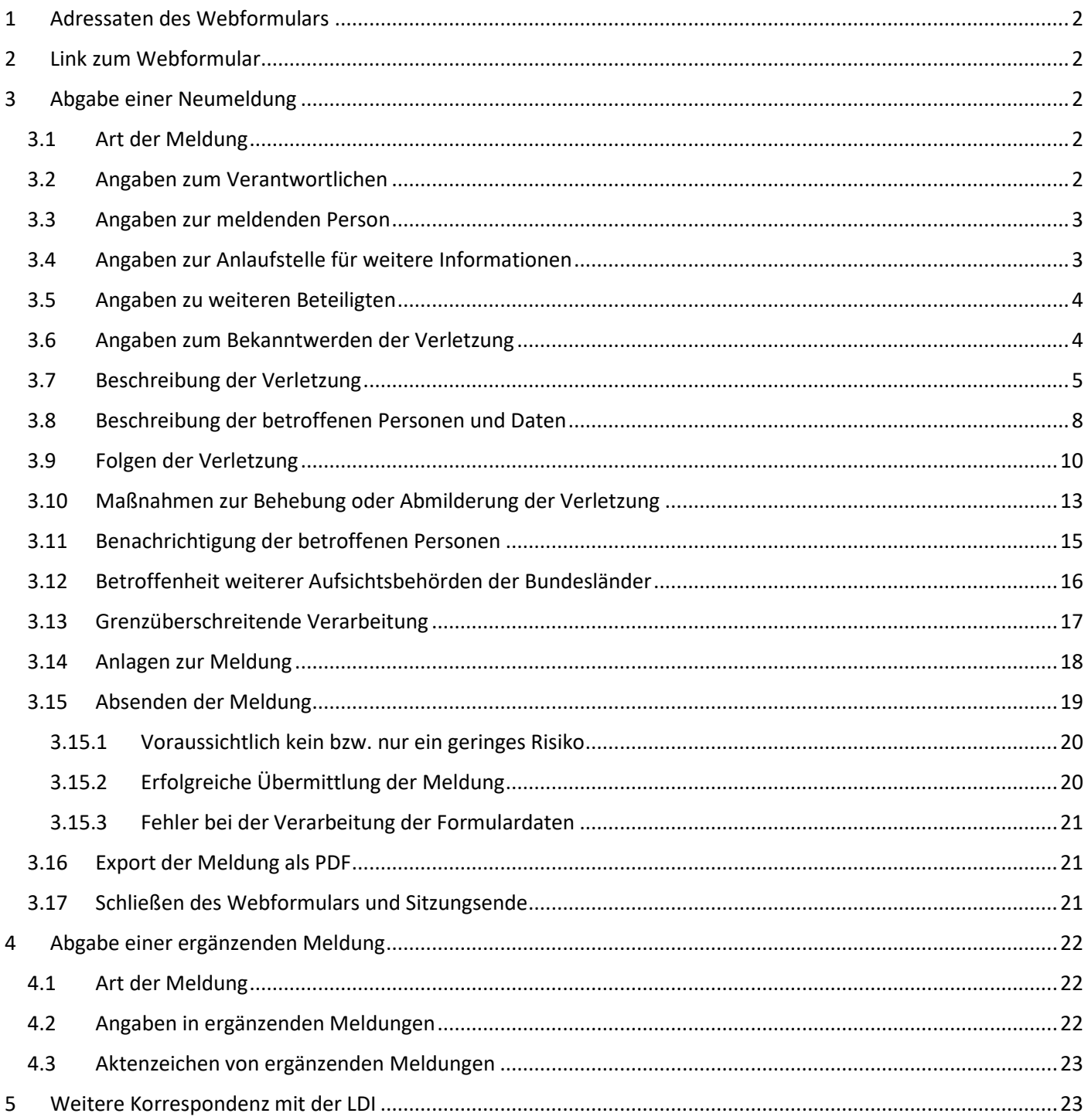

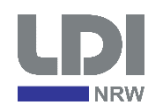

# <span id="page-1-0"></span>1 Adressaten des Webformulars

Die Pflicht zur Selbstanzeige von Datenpannen nach Art. 33 DS-GVO besteht für Verantwortliche (bspw. Unternehmen und Behörden. Das Webformular richtet sich somit an diesen Personenkreis und dient zur Erfüllung ihrer gesetzlichen Meldepflicht gegenüber der LDI NRW.

Beschwerden zu Datenschutzverstößen können Sie über ein separat angebotenes Beschwerdeformular an die LDI NRW richten[: https://www.ldi.nrw.de/kontakt/ihre-beschwerde](https://www.ldi.nrw.de/kontakt/ihre-beschwerde)

## <span id="page-1-1"></span>2 Link zum Webformular

Der Link zum Webformular für Meldungen von Verletzungen des Schutzes personenbezogener Daten nach Art. 33 DS-GVO an die Landesbeauftragte für Datenschutz und Informationsfreiheit Nordrhein-Westfalen (LDI) ist auf der Homepage der LDI veröffentlicht. Bitte beachten Sie auch die dort angegebenen Hinweise bezüglich der Meldepflicht:

## <https://www.ldi.nrw.de/kontakt/meldeformular-fuer-datenpannen>

Das Webformular kann nur ohne Anmeldung genutzt werden. Es ist insbesondere nicht über das Portal für Meldungen von Datenschutzbeauftragten erreichbar. Technisch bedingt werden Sie bei einem Sitzungsablauf auf dieses Portal weitergeleitet (siehe Abschnitt [3.17\)](#page-20-2).

# <span id="page-1-2"></span>3 Abgabe einer Neumeldung

Das Formular zur Meldung von Verletzungen des Schutzes personenbezogener Daten ist in 14 Segmente unterteilt, auf die im Folgenden eingegangen wird.

## <span id="page-1-3"></span>3.1 Art der Meldung

Für die Abgabe einer Neu- bzw. Erstmeldung wählen Sie – wie in [Abbildung 1](#page-1-5) gezeigt – die Option Neumeldung aus. Zusätzlich kann angegeben werden, dass noch nicht alle Informationen vorliegen und eine ergänzende Meldung zu einem späteren Zeitpunkt folgt. Dieser Zeitpunkt muss in diesem Fall angegeben werden (vgl. [Abbildung 1\)](#page-1-5).

#### 1. Art der Meldung (Art. 33 Abs. 4)

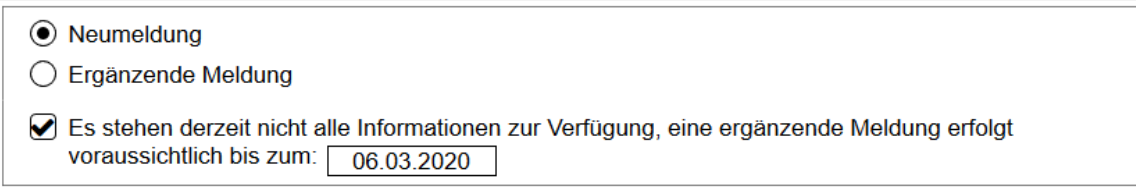

<span id="page-1-5"></span>*Abbildung 1 - Art der Meldung bei einer Neumeldung*

## <span id="page-1-4"></span>3.2 Angaben zum Verantwortlichen

Hier sind die Kontaktdaten des für die Verarbeitung personenbezogener Daten Verantwortlichen (bspw. des Unternehmens oder der Behörde), in dessen Rahmen die Verletzung des Schutzes personenbezogener Daten aufgetreten ist, anzugeben.

Die Angaben zur Art der Stelle und zum Bereich sind freiwillig.

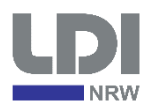

#### 2. Verantwortlicher (Art. 4 Nr. 7)

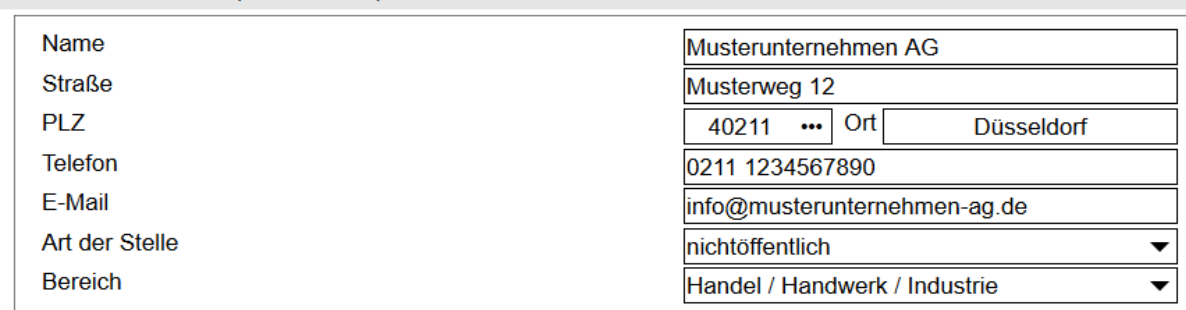

*Abbildung 2 - Angaben zum Verantwortlichen*

## <span id="page-2-0"></span>3.3 Angaben zur meldenden Person

Hier sind die Kontaktdaten der natürlichen Person anzugeben, die die Meldung für den Verantwortlichen abgibt.

An diese Person wird nach dem Absenden der Meldung (siehe Abschnitt [3.15\)](#page-18-0) die automatische Eingangsbestätigung per E-Mail versandt.

#### 3. Meldende Person

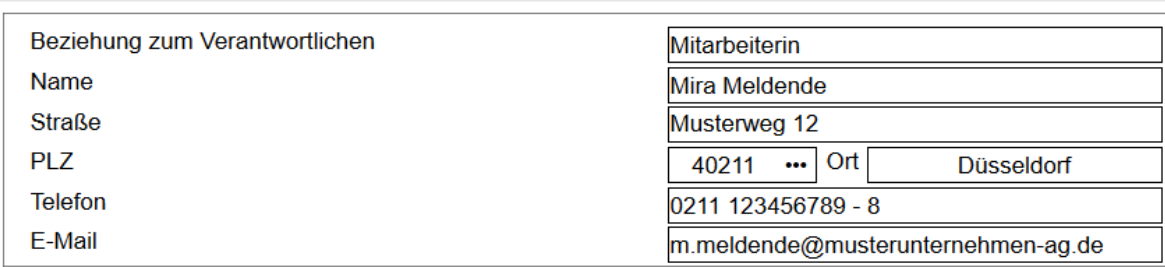

*Abbildung 3 - Angaben zur meldenden Person*

## <span id="page-2-1"></span>3.4 Angaben zur Anlaufstelle für weitere Informationen

Hier soll die natürliche Person angegeben werden, die von der LDI bei Rückfragen zur Meldung und insbesondere zur Abschlussmitteilung kontaktiert werden soll.

Ist dies die gleiche Person wie die meldenden Person, kann dies ausgewählt werden. Ist dies der Datenschutzbeauftragte oder eine andere Person, so können die Kontaktdaten dieser Person angegeben werden.

#### **Hinweis:**

• Bitte geben Sie Ihren Datenschutzbeauftragten nur dann als Anlaufstelle für weitere Informationen an, wenn sich die LDI bei Rückfrage an diesen wenden soll.

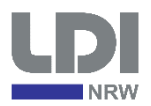

#### 4. Anlaufstelle für weitere Informationen (Art. 33 Abs. 3 lit. b)

| <b>Meldende Person</b>                           |                                |  |                                               |  |
|--------------------------------------------------|--------------------------------|--|-----------------------------------------------|--|
| Datenschutzbeauftragter                          |                                |  |                                               |  |
| <b>Andere Person</b><br>$\left( \bullet \right)$ |                                |  |                                               |  |
|                                                  | Beziehung zum Verantwortlichen |  | <b>IT Administrator</b>                       |  |
| Name                                             |                                |  | Ilda Informationstechnik                      |  |
| <b>Straße</b>                                    |                                |  | Servergasse 16                                |  |
| PLZ.                                             |                                |  | Ort<br><b>Düsseldorf</b><br>40211<br>$\cdots$ |  |
| <b>Telefon</b>                                   |                                |  | 0211 123456789 - 42                           |  |
| E-Mail                                           |                                |  | m.meldender@musterunternehmen-ag.de           |  |

*Abbildung 4 - Angaben zur Anlaufstelle für weitere Informationen*

## <span id="page-3-0"></span>3.5 Angaben zu weiteren Beteiligten

Sollten an der Verletzung des Schutzes personenbezogener Daten weitere Personen beteiligten sein, bspw. als Auftragsverarbeiter oder als gemeinsam Verantwortlicher, so kann dies hier angegeben werden.

#### 5. Weitere an der Verletzung des Schutzes personenbezogener Daten Beteiligte

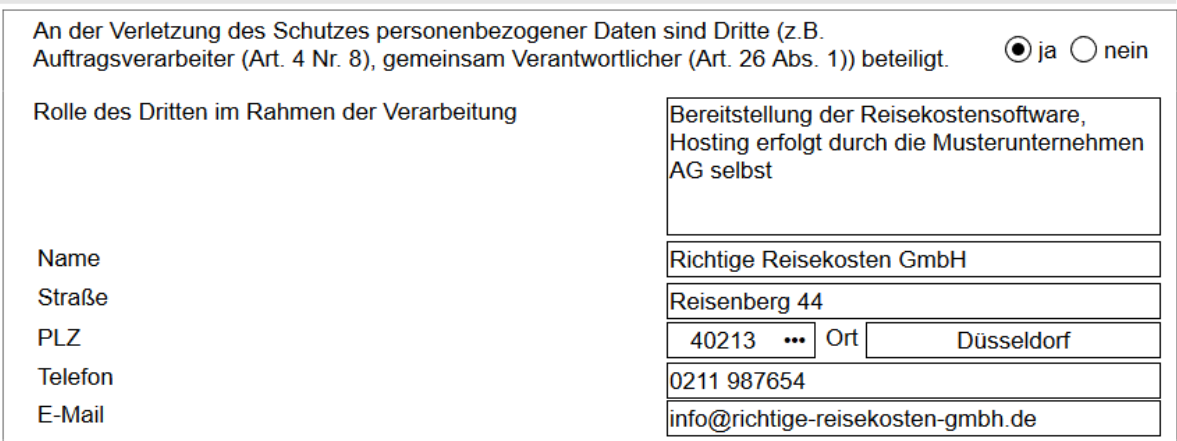

*Abbildung 5 - Angaben zu weiteren Beteiligten*

## <span id="page-3-1"></span>3.6 Angaben zum Bekanntwerden der Verletzung

Hier ist zunächst der Zeitpunkt/-raum der Verletzung anzugeben. Sollte Ihnen der genaue Zeitpunkt/-raum nicht bekannt sein, können Sie geschätzte Werte angeben.

Als Zeitpunkt des Bekanntwerdens der Verletzung ist der Zeitpunkt anzugeben, an dem der Verantwortliche Kenntnis darüber erlangt hat, dass eine Verletzung des Schutzes personenbezogener Daten vorliegt. Ab diesem Zeitpunkt beginnt die Frist von 72 Stunden für die Abgabe der Meldung.

Sollte die Meldung nicht innerhalb der 72 Stunden erfolgen, so ist glaubhaft darzulegen, warum die in Art. 33 Abs. 1 DS-GVO angegebene Frist nicht eingehalten wurde.

Schließlich soll angegeben werden, wie dem Verantwortlichen die Verletzung bekannt wurde. Dies kann bspw. durch einen Hinweis einer betroffenen Person, eines Mitarbeiters, eines Auftragsverarbeiters oder einer anderen Person geschehen sein, die den Verantwortlichen auf die Verletzung hingewiesen hat. Unter Umständen können auch mehrere Akteure daran beteiligt gewesen sein.

#### **Hinweis:**

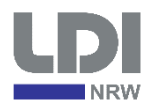

- Die Freitextfelder sind auf 2500 Zeichen beschränkt. Sollten Sie umfangreichere Informationen zur Verfügung stellen wollen, können Sie diese als Anlage zur Meldung anfügen (siehe Abschnitt [3.14\)](#page-17-0).
- 6. Bekanntwerden der Verletzung des Schutzes personenbezogener Daten

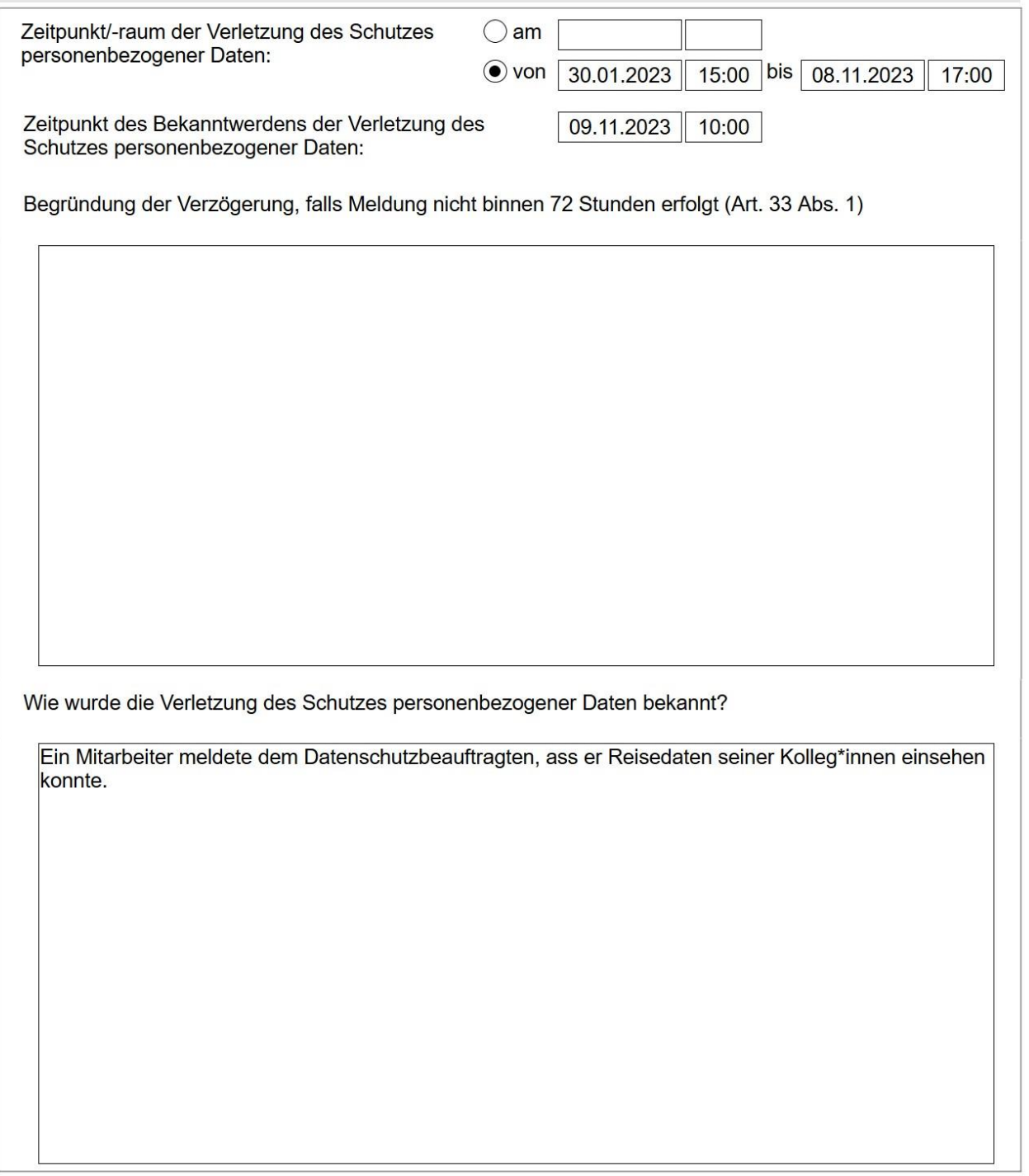

*Abbildung 6 - Angaben zum Bekanntwerden der Verletzung*

## <span id="page-4-0"></span>3.7 Beschreibung der Verletzung

Zunächst ist anzugeben welche Art der Verletzung im Sinne des Art. 4 Nr. 12 DS-GVO vorliegt. Dies kann eine oder mehrere der fünf angeführten Möglichkeiten sein (siehe [Abbildung 7\)](#page-6-0).

Wie Sie zu der Einschätzung kommen, dass diese Art der Verletzung vorliegt, ist anschließend anzugeben.

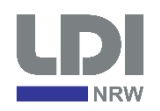

Im Weiteren ist darzulegen, wie es zu der Verletzung gekommen ist. Dazu kann aus einer Sammlung häufig auftretender Ursachen ausgewählt werden und es können weitere Ursachen als Freitext angegeben werden (siehe [Abbildung](#page-6-0)  [7\)](#page-6-0).

Auch hier ist eine nachvollziehbare Erläuterung der Ursachen für die Verletzung des Schutzes personenbezogener Daten anzugeben. Diese Erläuterung muss es der LDI insbesondere erlauben, zu beurteilen, ob die getroffenen technischen und organisatorischen Maßnahmen geeignet und angemessen sind, um die Verletzung zu beheben, ihre Folgen abzumildern und diese zukünftig zu verhindern.

Letztlich soll angegeben werden, ob die Verletzung von einem technischen Fehler oder einer Person mit bzw. ohne Schädigungsabsicht erfolgt ist.

#### **Hinweise:**

- Die Freitextfelder sind auf 2500 Zeichen beschränkt. Sollten Sie umfangreichere Informationen zur Verfügung stellen wollen, können Sie diese als Anlage zur Meldung anfügen (siehe Abschnitt [3.14\)](#page-17-0).
- Über die Schaltfläche "+" können weitere Ursachen hinzugefügt und über die Schaltfläche "-" wieder entfernt werden.

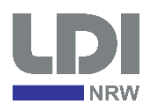

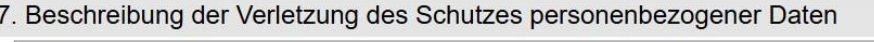

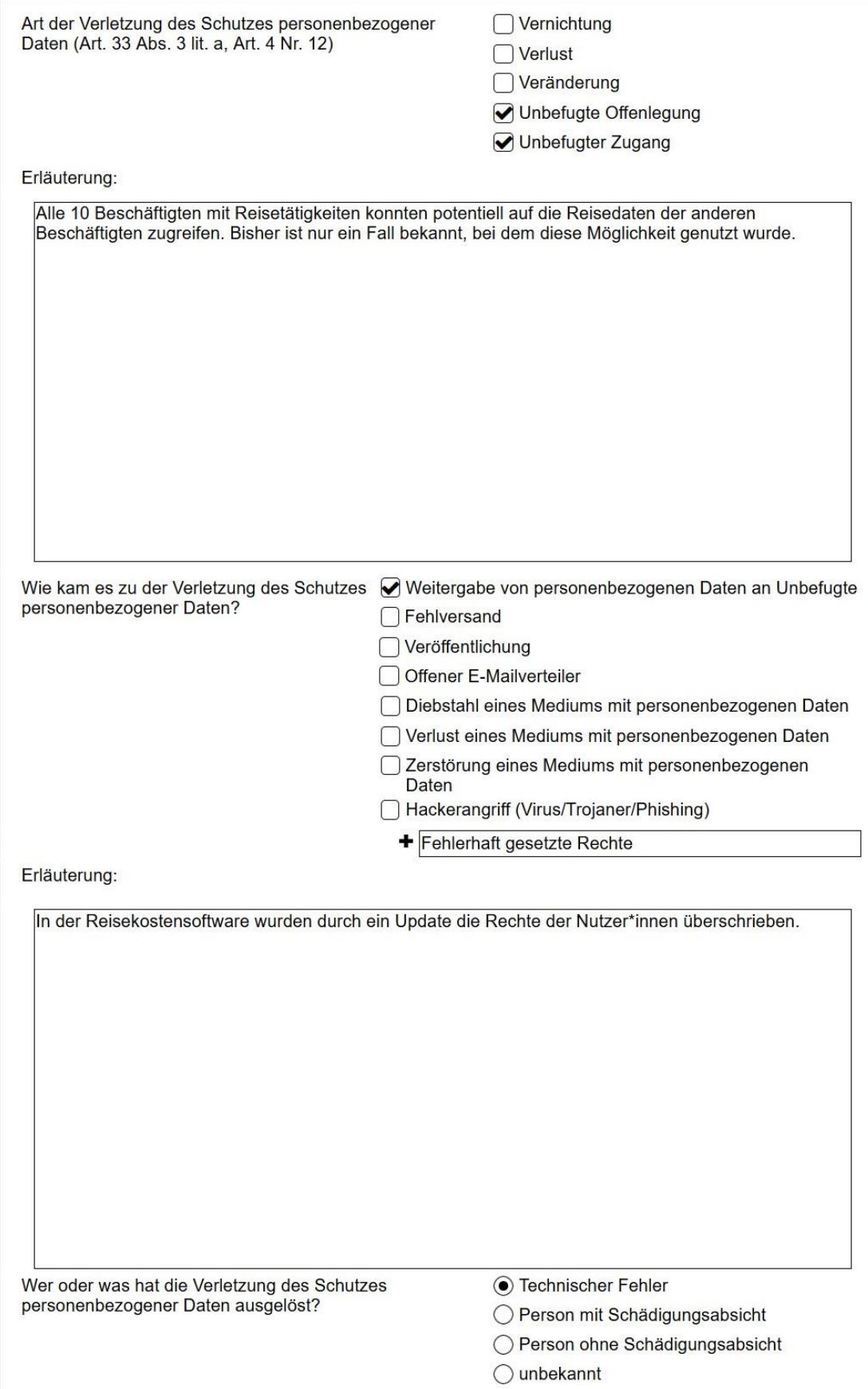

<span id="page-6-0"></span>*Abbildung 7 - Beschreibung der Verletzung*

## <span id="page-7-0"></span>3.8 Beschreibung der betroffenen Personen und Daten

Zunächst ist anzugeben welche Kategorien von natürlichen Personen von der Verletzung betroffen sind. Hierzu sind bereits Kategorien angegeben, die ausgewählt werden können. Zusätzlich können weitere Kategorien über Textfelder ergänzt werden (siehe [Abbildung 8\)](#page-8-0).

Daraufhin sind die Kategorien der betroffenen personenbezogenen Daten anzugeben. Dazu können wieder Kategorien aus den vorgegebenen Optionen ausgewählt und/oder über Textfelder ergänzt werden.

In den folgenden beiden Feldern sind die ungefähren Zahlen der betroffenen Personen und Datensätze anzugeben. Sollten diese nicht (genau) vorliegen, so sind sie zu schätzen. Es können nur numerische Werte angegeben werden.

Abschließend können optional weitere Bemerkungen zu den betroffenen Personen und Daten angegeben werden. Diese Bemerkungen können sich bspw. auf den Umfang der betroffenen Personen und Datensätze beziehen, insbesondere wenn keine genauen Zahlen ermittelt werden konnten und daher geschätzt wurden.

#### **Hinweise:**

- Die Freitextfelder sind auf 2500 Zeichen beschränkt. Sollten Sie umfangreichere Informationen zur Verfügung stellen wollen, können Sie diese als Anlage zur Meldung anfügen (siehe Abschnitt [3.14\)](#page-17-0).
- Über die Schaltfläche "**+"** können weitere Textfelder zur Angabe von Kategorien hinzugefügt und über die Schaltfläche "-" wieder entfernt werden.

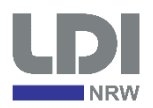

#### 8. Beschreibung der betroffenen Personen und Daten

<span id="page-8-0"></span>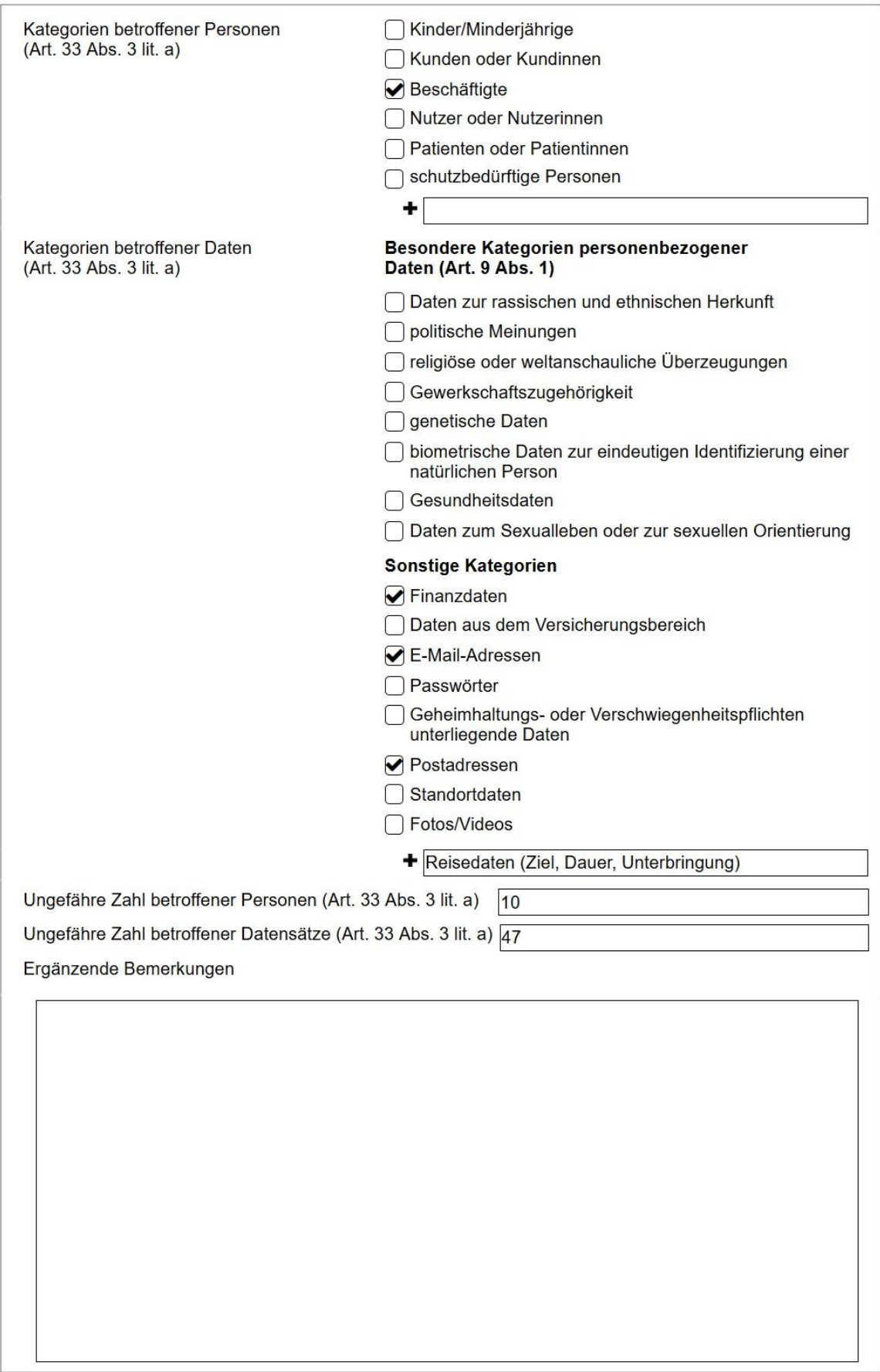

## <span id="page-9-0"></span>3.9 Folgen der Verletzung

Zunächst sind hier die wahrscheinlichen Folgen, die die Verletzung des Schutzes personenbezogener Daten für die betroffenen Personen haben kann anzugeben. Es werden Folgen, die in Erwägungsgrund 75 DS-GVO beispielhaft aufgezählt werden, als Optionen angeboten. Weitere Folgen können über Textfelder ergänzt werden (siehe [Abbildung](#page-11-0)  [10\)](#page-11-0).

Erläutern Sie, warum die angegebenen Folgen für die betroffenen Personen eingetreten sind oder eintreten könnten.

Geben Sie basierend auf den von Ihnen identifizierten Folgen für die betroffenen Personen an, welches Risiko von der Verletzung des Schutzes personenbezogener Daten ausgeht. Dazu sollte für jede zuvor identifizierte Folge ihre Schwere für die Rechte und Freiheiten der betroffenen Personen und ihre Eintrittswahrscheinlichkeit bewertet werden. Aus der Bewertung der Schwere und Eintrittswahrscheinlichkeit kann über eine Risikomatrix (sieh[e Abbildung 9\)](#page-9-1) das Risiko der Folge für die betroffenen Personen abgeleitet werden. Das Risiko der Verletzung insgesamt ist dann aus den auf Basis der über die Folgen identifizierten Risiken zu bestimmen.

Erläutern Sie, wie Sie zur angegebenen Risikobewertung gekommen sind.

Für weitere Informationen zum Thema Risiko verweisen wir auf das Kurzpapier Nr. 18 der Datenschutzkonferenz (DSK): [https://www.datenschutzkonferenz-online.de/kurzpapiere.html.](https://www.datenschutzkonferenz-online.de/kurzpapiere.html)

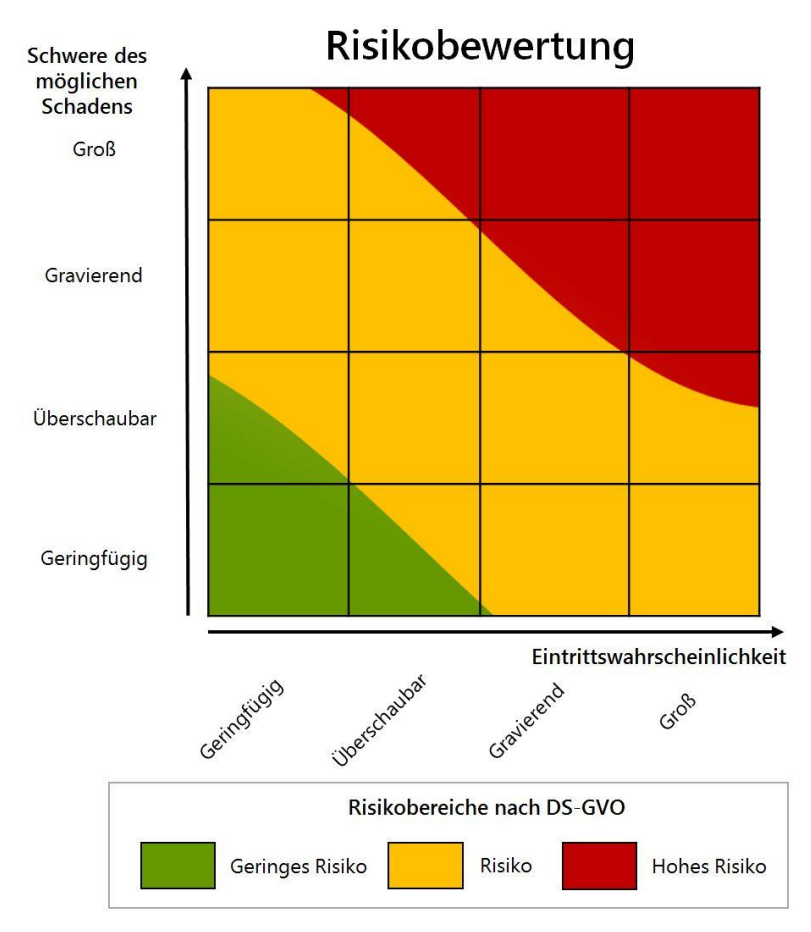

<span id="page-9-1"></span>*Abbildung 9 - Beispiel für eine Risikomatrix aus dem Kurzpapier Nr. 18 der DSK*

#### **Hinweise:**

• Wenn voraussichtlich kein bzw. nur ein geringes Risiko von der Verletzung ausgeht, besteht keine Meldepflicht an die Aufsichtsbehörde. Beim Absenden einer solchen Meldung wird diese nicht an die LDI übermittelt und

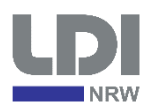

Sie erhalten einen entsprechenden Hinweis (siehe Abschnitt [3.15.1\)](#page-19-0). Dennoch ist die Verletzung gemäß Art. 33 Abs. 5 DS-GVO intern zu dokumentieren. Ergänzend zu Ihrer internen Dokumentation können Sie das ausgefüllte Meldeformular als PDF-Datei exportieren (siehe Abschnitt [3.16\)](#page-20-1).

- Wenn voraussichtlich ein hohes Risiko von der Verletzung ausgeht, besteht zusätzlich zur Meldepflicht eine Benachrichtigungspflicht nach Art. 34 DS-GVO. In diesem Fall ist anzugeben, wie Sie dieser Benachrichtigungspflicht nachgekommen sind (siehe Abschnitt [3.11\)](#page-14-0).
- Die Freitextfelder sind auf 2500 Zeichen beschränkt. Sollten Sie umfangreichere Informationen zur Verfügung stellen wollen, können Sie diese als Anlage zur Meldung anfügen (siehe Abschnitt [3.14\)](#page-17-0).
- Über die Schaltfläche "**+"** können weitere Textfelder zur Angabe von Folgen hinzugefügt und über die Schaltfläche "-" wieder entfernt werden.

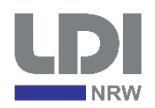

#### 9. Folgen der Verletzung des Schutzes personenbezogener Daten

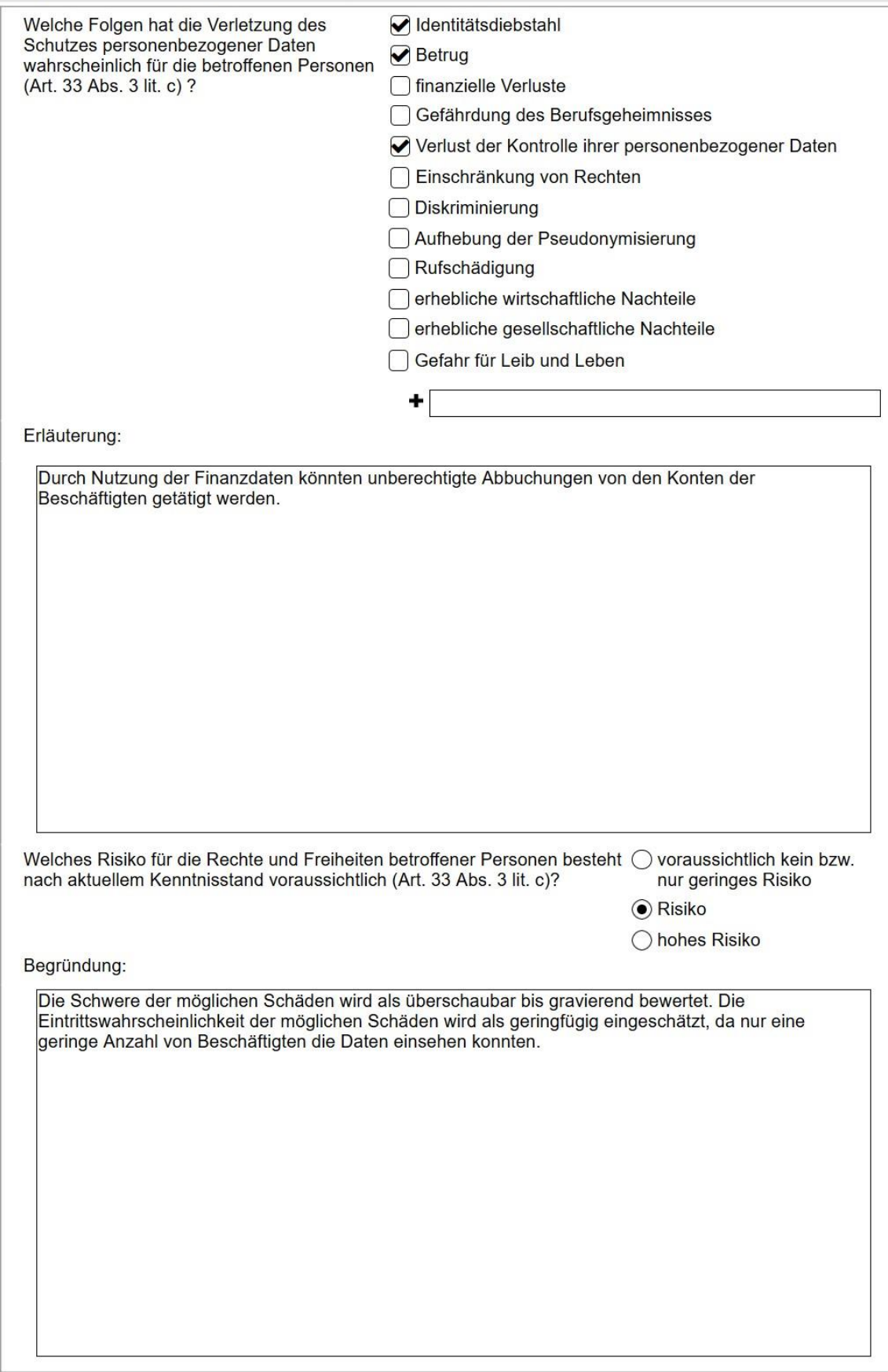

<span id="page-11-0"></span>*Abbildung 10 - Folgen der Verletzung*

## <span id="page-12-0"></span>3.10 Maßnahmen zur Behebung oder Abmilderung der Verletzung

Zunächst ist anzugeben, ob die Verletzung bereits beseitigt wurde oder ob diese noch andauert.

Legen Sie dar wie und seit wann die Verletzung behoben wurde oder warum diese noch nicht behoben werden konnte und bis wann sie behoben wird.

Geben Sie die Maßnahmen zur Behebung der Verletzung an, die Sie bereits umgesetzt haben, oder planen umzusetzen. Die angegebenen Maßnahmen können auch solche umfassen, die Sie bereits in der Vergangenheit getroffen haben, um die eingetretene Verletzung zu verhindern, sowie Maßnahmen, die in die Zukunft gerichtet dafür sorgen sollen, dass sich die Verletzung nicht wiederholt.

Neben den Maßnahmen zur Behebung der Verletzung, sind auch Maßnahmen anzugeben, mit denen mögliche nachteilige Auswirkungen für die betroffenen Personen abgemildert werden. Die möglichen Auswirkungen beziehen sich dabei auf die zuvor identifizierten möglichen Folgen für die Betroffenen (siehe Abschnitt [3.9\)](#page-9-0).

#### **Hinweise:**

• Die Freitextfelder sind auf 2500 Zeichen beschränkt. Sollten Sie umfangreichere Informationen zur Verfügung stellen wollen, können Sie diese als Anlage zur Meldung anfügen (siehe Abschnitt [3.14\)](#page-17-0).

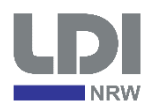

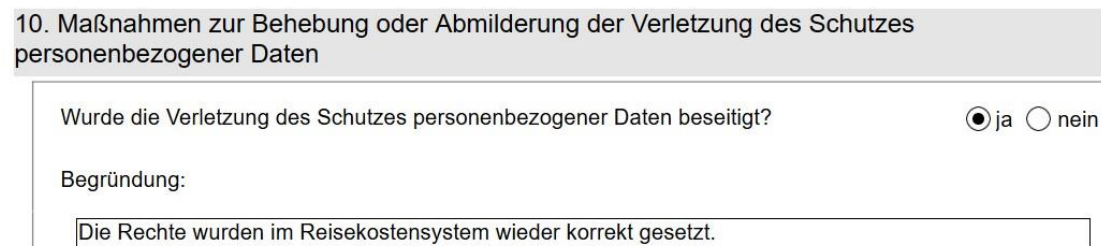

Welche Maßnahmen zur Behebung der Verletzung des Schutzes personenbezogener Daten hat der Verantwortliche ergriffen bzw. schlägt er vor (Art. 33 Abs. 3 lit. d)?

Der Softwarehersteller hat den Fehler im Aktualisierungsmechanismus behoben. Die Rechte wurden wieder zurückgesetzt. Es erfolgt bei künftigen Aktualisierungen eine manuelle Prüfung der vergebenen Rechte.

Welche Maßnahmen zur Abmilderung möglicher nachteiliger Auswirkungen hat der Verantwortliche ergriffen bzw. schlägt er vor (Art. 33 Abs. 3 lit. d)?

Die betroffenen Beschäftigten wurden auf einen sensiblen Umgang mit ggf. zur Kenntnis gelangten Informationen hingewiesen.

*Abbildung 11 - Maßnahmen zur Behebung oder Abmilderung der Verletzung*

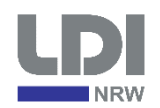

## <span id="page-14-0"></span>3.11 Benachrichtigung der betroffenen Personen

Die Pflicht zur Benachrichtigung der betroffenen Personen liegt nur dann vor, wenn die Verletzung voraussichtlich zu einem hohen Risiko für die Rechte und Freiheiten natürlicher Personen führt. Daher wird dieses Segment des Webformulars dynamisch in Abhängigkeit des ausgewählten Risikos (siehe Abschnit[t 3.9\)](#page-9-0) angepasst.

Falls kein hohes Risiko ausgewählt wurde, so kann angegeben werden, dass die betroffenen Personen nicht benachrichtigt wurden. Falls dennoch eine Benachrichtigung erfolgt ist, kann dies auch angegeben werden (siehe [Abbildung](#page-14-1)  [12\)](#page-14-1).

Wurde ausgewählt, dass voraussichtlich ein hohes Risiko vorliegt, so ist anzugeben, wie die betroffenen Personen benachrichtigt wurden bzw. warum die betroffenen Personen nicht benachrichtigt wurden (siehe [Abbildung 13\)](#page-15-1).

#### **Hinweise:**

• Die Freitextfelder sind auf 2500 Zeichen beschränkt. Sollten Sie umfangreichere Informationen zur Verfügung stellen wollen, können Sie diese als Anlage zur Meldung anfügen (siehe Abschnitt [3.14\)](#page-17-0).

#### 11. Benachrichtigung der betroffenen Personen (Art. 34)

◯ Die betroffenen Personen wurden nicht benachrichtigt, da voraussichtlich kein hohes Risiko für die Rechte und Freiheiten betroffener Personen besteht.

**●** Die betroffenen Personen wurden benachrichtigt (Art. 34 Abs. 1)

Text der Benachrichtigung (Art. 34 Abs. 2)

Datum der Benachrichtigung

LLL.MM.JTT

<span id="page-14-1"></span>*Abbildung 12 - Benachrichtigung der betroffenen Personen (kein hohes Risiko)*

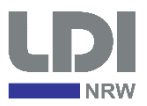

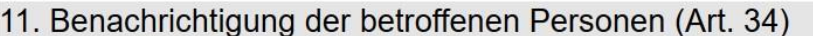

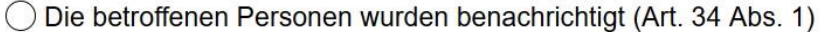

⊙ Die betroffenen Personen wurden nicht benachrichtigt, da

 $\bigcirc$  der Verantwortliche geeignete technische und organisatorische Sicherheitsvorkehrungen getroffen hat und diese Vorkehrungen auf die von der Verletzung betroffenen personenbezogenen Daten angewandt wurden, insbesondere solche, durch die die personenbezogenen Daten für alle Personen, die nicht zum Zugang zu den personenbezogenen Daten befugt sind, unzugänglich gemacht werden, etwa durch Verschlüsselung (Art. 34 Abs. 3 lit. a)

○ der Verantwortliche durch nachfolgende Maßnahmen sichergestellt hat, dass das hohe Risiko für die Rechte und Freiheiten der betroffenen Personen gemäß Absatz 1 aller Wahrscheinlichkeit nach nicht mehr besteht (Art. 34 Abs. 3 lit. b)

(a) dies mit einem unverhältnismäßigen Aufwand verbunden wäre. In diesem Fall hat stattdessen eine öffentliche Bekanntmachung oder eine ähnliche Maßnahme zu erfolgen, durch die die betroffenen Personen vergleichbar wirksam informiert werden (Art. 34 Abs. 3 lit. c)

Begründung:

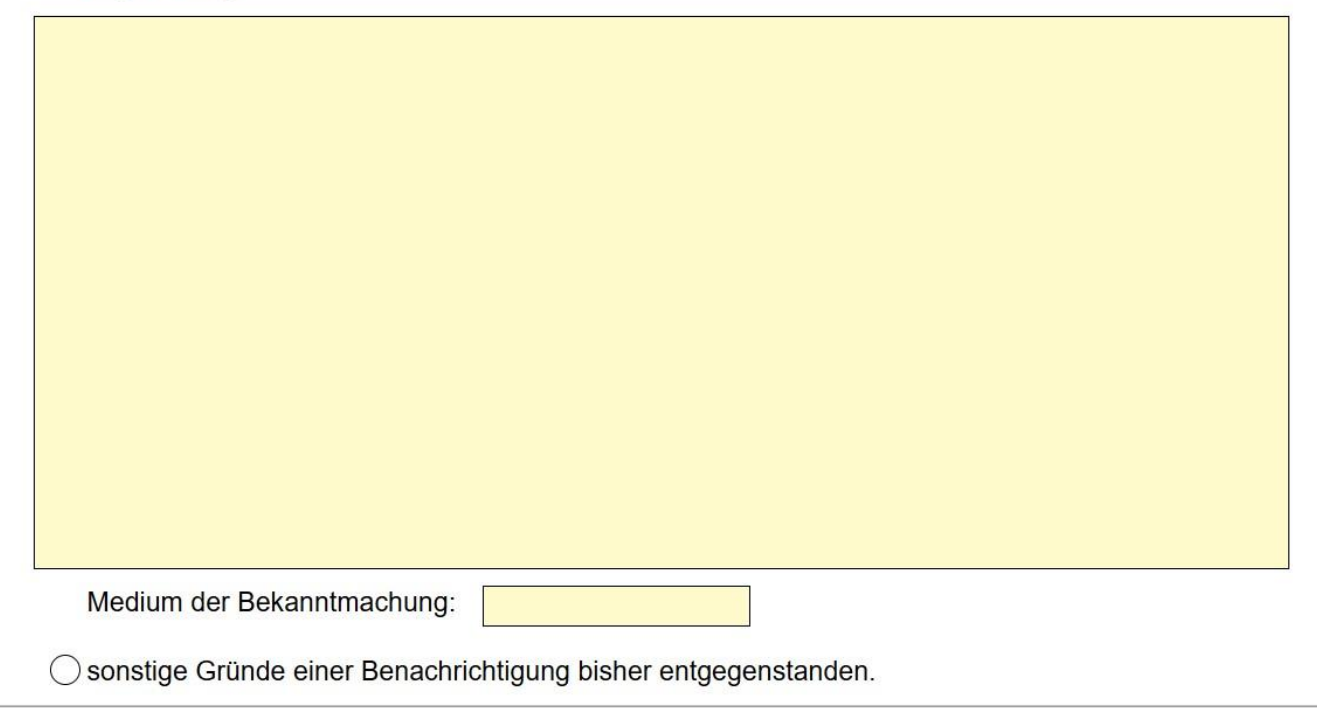

<span id="page-15-1"></span>*Abbildung 13 - Benachrichtigung der betroffenen Personen (hohes Risiko)*

## <span id="page-15-0"></span>3.12 Betroffenheit weiterer Aufsichtsbehörden der Bundesländer

Sofern mehrere Niederlassungen des Verantwortlichen betroffen sind, so geben Sie bitte die Bundesländer an, in denen sich diese Niederlassungen befinden und erläutern Sie in welcher Form diese Niederlassungen von der gemeldeten Verletzung betroffen sind.

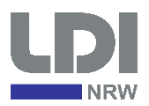

#### 12. Betroffenheit weiterer Aufsichtsbehörden der Bundesländer

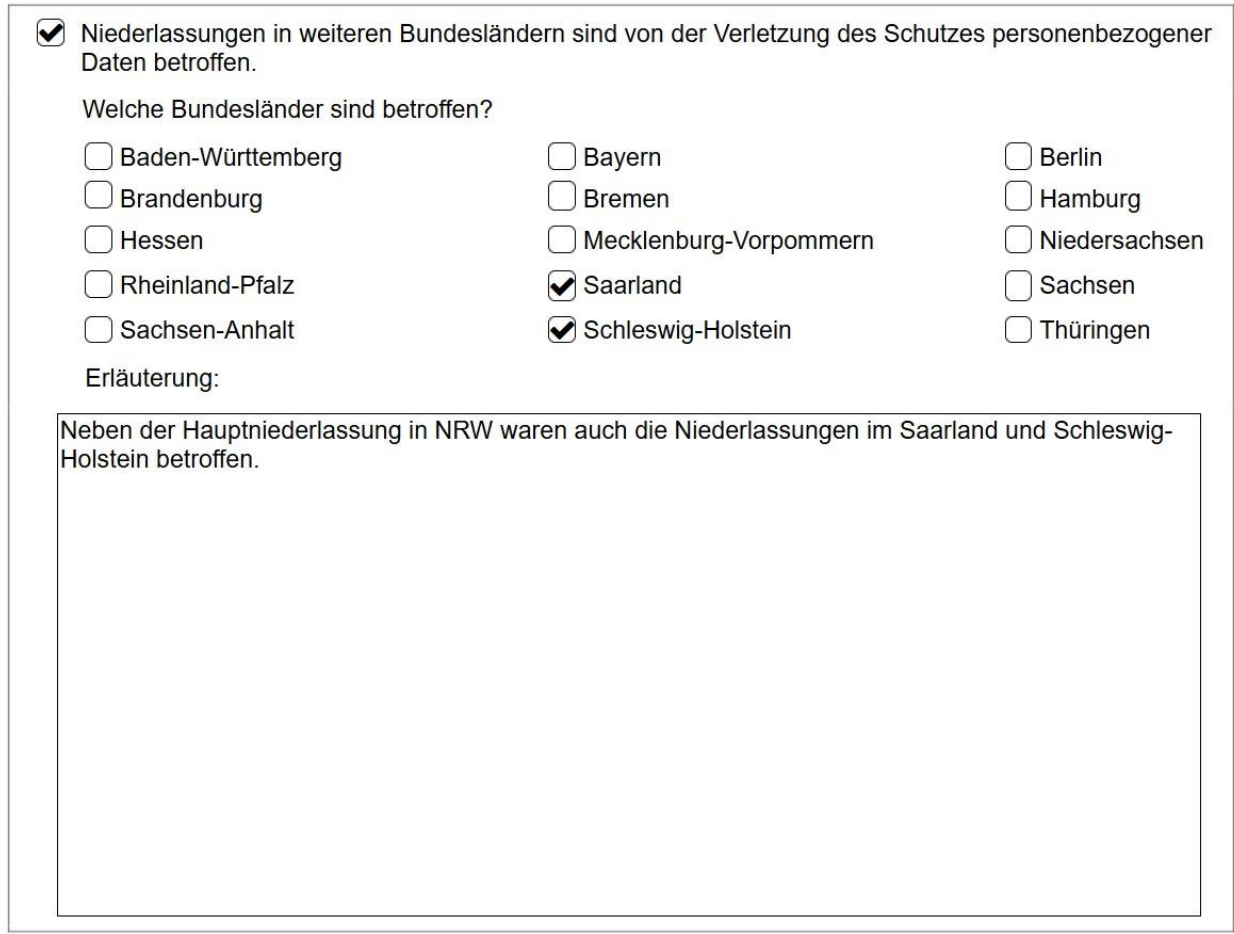

*Abbildung 14 - Betroffenheit weiterer Aufsichtsbehörden der Bundesländer*

#### <span id="page-16-0"></span>3.13 Grenzüberschreitende Verarbeitung

Im Falle einer grenzüberschreitenden Verarbeitung im Sinne des Art. 4 Nr. 23 DS-GVO sind gemäß Art. 56 DS-GVO die federführende Aufsichtsbehörde sowie die betroffenen Aufsichtsbehörden zu bestimmen. Die Bearbeitung der Meldung erfolgt dann durch die federführende Aufsichtsbehörde in Abstimmung mit den betroffenen Aufsichtsbehörden. Geben Sie dazu bitte an, ob von der Verletzung des Schutzes personenbezogener Daten eine grenzüberschreitende Verarbeitung im Sinne des Art. 4 Nr. 23 lit. a oder b DS-GVO vorliegt, welche EU-Staaten betroffen sind und warum die Voraussetzungen des Art. 4 Nr. 23 lit. a bzw. b DS-GVO erfüllt sind.

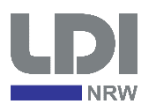

#### 13. Grenzüberschreitende Verarbeitung (Art. 4 Nr. 23)

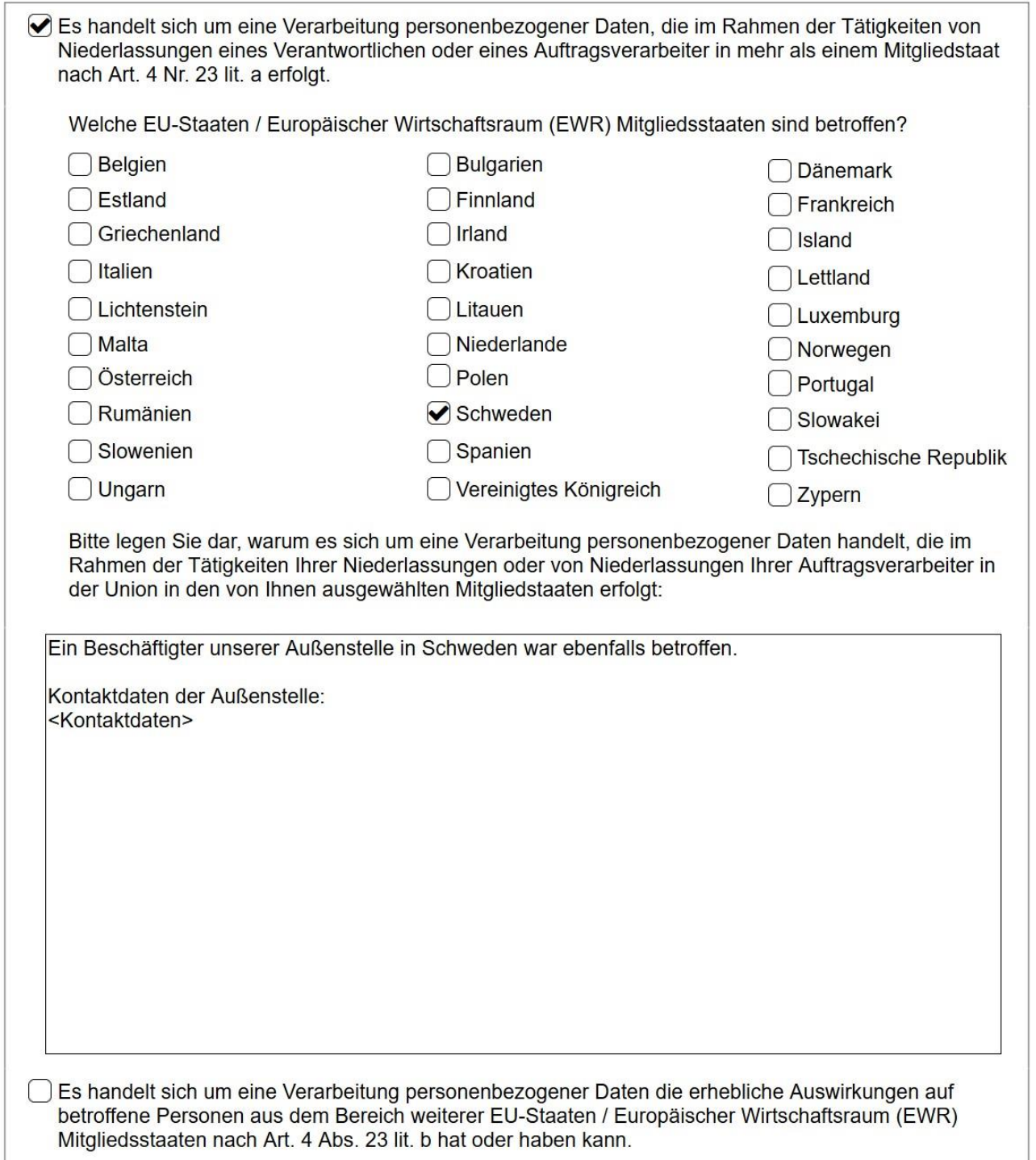

*Abbildung 15 - Grenzüberschreitende Verarbeitung*

## <span id="page-17-0"></span>3.14 Anlagen zur Meldung

Der Meldung können Anlagen hinzugefügt werden, um zusätzliche Informationen zur Verletzung mitzuteilen oder falls aufgrund der Beschränkung auf 2500 Zeichen pro Textfeld die Erläuterungen oder Begründungen zu einzelnen Punkten nicht ins Formular eingetragen werden konnten.

Anlagen können per Klick auf den Hinweistext (siehe [Abbildung 16\)](#page-18-1) hochgeladen werden. Daraufhin wird ein Dialogfenster geöffnet, indem die Anlagen aufgeführt werden und ggf. Fehlermeldungen angezeigt werden (siehe [Abbildung](#page-18-2)  [17\)](#page-18-2). Über dieses Dialogfenster können die hochgeladenen Anlagen zur Prüfung geöffnet werden. Nach dem Schließen des Dialogfensters werden die Anlagen im entsprechenden Segment aufgeführt und können über die Schaltfläche "-" (siehe [Abbildung 16\)](#page-18-1) bei Bedarf wieder entfernt werden.

#### **Hinweise:**

- Es gelten folgende Beschränkungen für die Anlagen:
	- o Maximale Anzahl von Anlagen: 10
	- o Maximale Dateigröße je Anlage: 5 MB
	- o Erlaubtes Dateiformat: pdf

#### 14. Anlagen

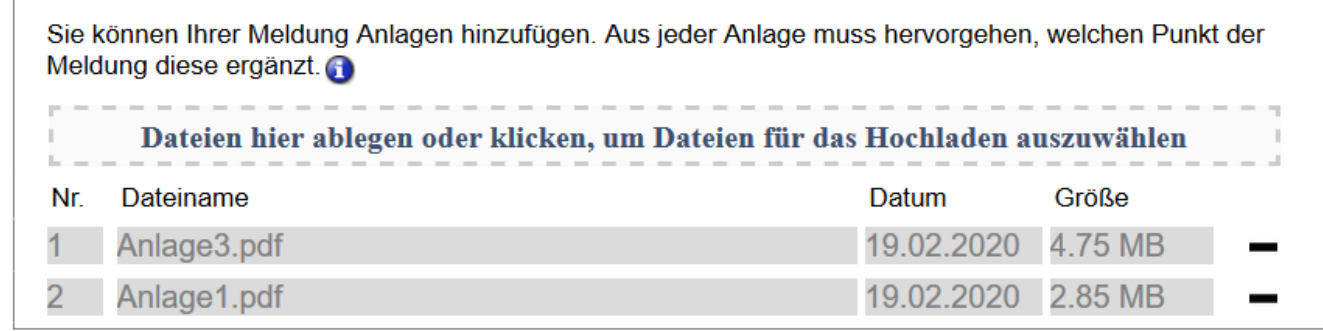

<span id="page-18-1"></span>*Abbildung 16 – Anlagen zur Meldung*

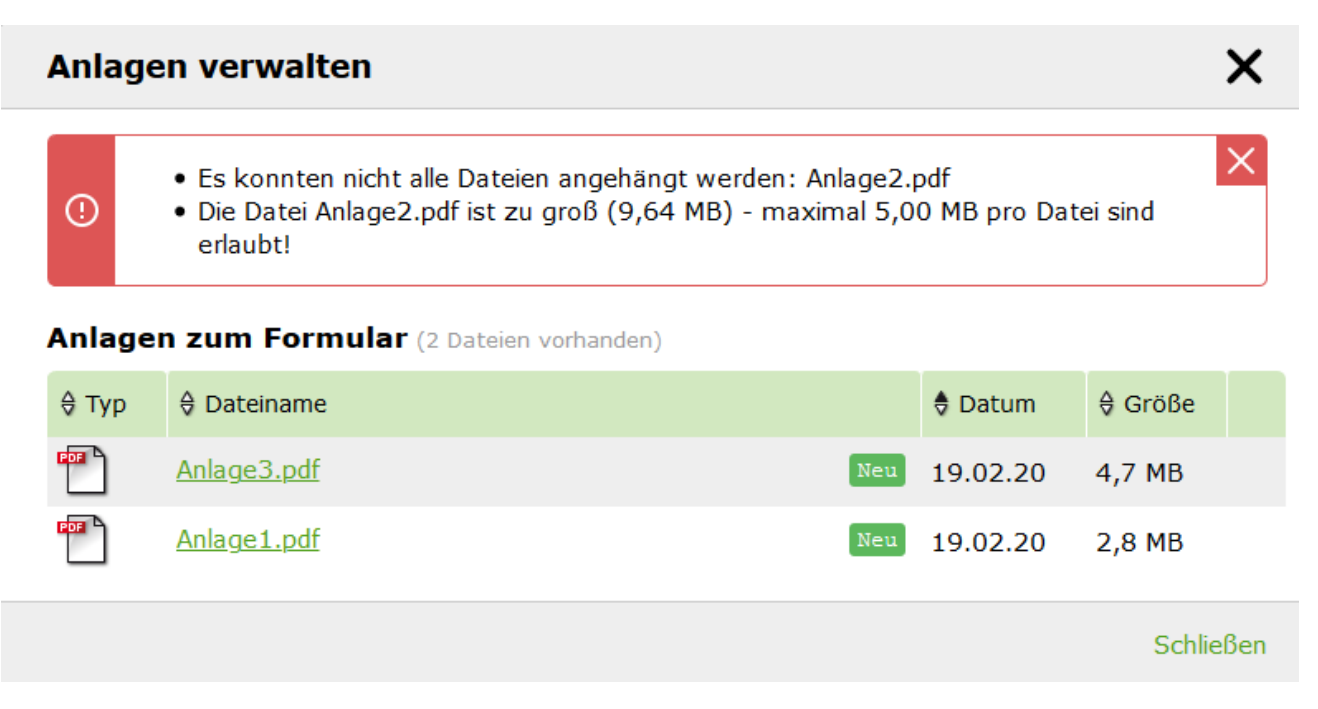

<span id="page-18-2"></span>*Abbildung 17 - Anlagen verwalten*

## <span id="page-18-0"></span>3.15 Absenden der Meldung

Die Meldung wird erst nach Klick auf die Schaltfläche "absenden" am Ende des Webformulars an die LDI übermittelt.

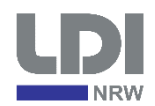

#### <span id="page-19-0"></span>3.15.1 Voraussichtlich kein bzw. nur ein geringes Risiko

Sollten Sie angegeben haben, dass voraussichtlich kein bzw. nur ein geringes Risiko von der Verletzung ausgeht, so besteht keine Meldepflicht an die LDI. In diesem Fall wird das Formular nicht übermittelt und stattdessen ein entsprechender Hinweis angezeigt (siehe [Abbildung 18\)](#page-19-2). Das Webformular kann dann – ergänzend zu Ihrer internen Dokumentation nach Art. 33 Abs. 5 DS-GVO – exportiert werden (siehe Abschnit[t 3.16\)](#page-20-1).

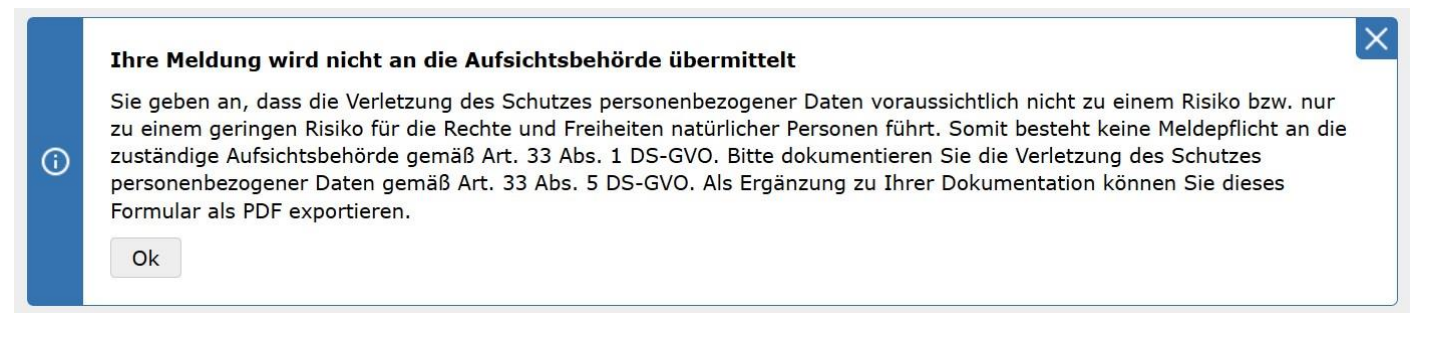

<span id="page-19-2"></span>*Abbildung 18 - Hinweistext bei geringem Risiko*

#### <span id="page-19-1"></span>3.15.2 Erfolgreiche Übermittlung der Meldung

Bei erfolgreicher Übermittlung der Meldung an die LDI wird ein entsprechender Hinweis angezeigt (siehe [Abbildung](#page-19-3)  [19\)](#page-19-3). Die Meldung kann dann als PDF-Datei exportiert werden (siehe Abschnitt [3.16\)](#page-20-1).

Zusätzlich wird eine Eingangsbestätigung mit Aktenzeichen und Eingangsdatum der Meldung (im Format JJJJ.MM.TT HH:mm:ss) an die E-Mailadresse der meldenden Person versandt (siehe [Abbildung 20\)](#page-19-4).

Nach dem Absenden der Meldung kann diese nicht mehr editiert werden. Geben Sie für Ergänzungen oder Korrekturen Ihrer Meldung eine ergänzende Meldung ab (siehe Abschnit[t 4\)](#page-21-0).

Ihre Meldung wurde erfolgreich abgesendet.

Sie können das ausgefüllte Formular für Ihre Unterlagen als PDF exportieren.

Klicken Sie einmal auf den Link Ausdruck generieren und im oberen Hinweisfeld können Sie die Meldung für Ihre Unterlagen herunterladen.

<span id="page-19-3"></span>*Abbildung 19 - Bestätigung nach dem Absenden*

Aktenzeichen: T5.4-40034/23 Eingangsdatum: 2023.2.17 14:0:8

Sehr geehrte/r Herr/Frau Mira Meldende,

Ihre Meldung vom 2023.2.17 14:0:8 ist bei uns eingegangen und wird unter dem Aktenzeichen T5.4-40034/23 bearbeitet. Bitte geben Sie das o. g. Aktenzeichen bei einer ergänzenden Meldung zum Vorfall und jedem weiteren Schriftverkehr mit unserer Dienststelle an.

<span id="page-19-4"></span>*Abbildung 20 - Eingangsbestätigung per E-Mail*

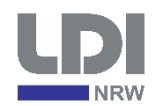

#### <span id="page-20-0"></span>3.15.3 Fehler bei der Verarbeitung der Formulardaten

Sollten Sie nach dem Absenden der Meldung auf die Webseit[e www.ldi.nrw.de](http://www.ldi.nrw.de/) weitergeleitet werden und keine Eingangsbestätigung per E-Mail erhalten, so ist es wahrscheinlich zu einem Fehler bei der Verarbeitung der Formulardaten gekommen und das Webformular wurde geschlossen (siehe auch Abschnitt [3.17\)](#page-20-2). Das Schließen des Webformulars kann bewusst oder versehentlich durch Sie geschehen sein, Ihre Sitzung könnte aufgrund von Inaktivität nach 30 Minuten abgelaufen sein, oder es könnte zu einem technischen Fehler beim Webformular gekommen sein.

In diesem Fall bitten wir Sie, Ihre Meldung erneut über das Webformular abzugeben. Kommt es hierbei erneut zu einem Fehler wenden Sie sich bitte an [referat-23@ldi.nrw.de.](mailto:referat-23@ldi.nrw.de)

#### <span id="page-20-1"></span>3.16 Export der Meldung als PDF

Nach dem Ausfüllen und Absenden oder bei der Auswahl "voraussichtlich kein bzw. nur geringes Risiko" unter 9. kann die Meldung als PDF-Datei exportiert werden. Dazu muss auf das entsprechende Symbol (sieh[e Abbildung 21\)](#page-20-3) im oberen Menüband des Webformulars geklickt werden. Daraufhin wird ganz oben im Webformular ein Hinweis angezeigt, der den Link zum Herunterladen der PDF-Datei enthält (sieh[e Abbildung 22\)](#page-20-4).

Nach der erfolgreichen Übermittlung der Meldung an die LDI enthält die PDF-Datei zusätzlich das Aktenzeichen und das Eingangsdatum der Meldung (im Format JJJJ.MM.TT HH:mm:ss).

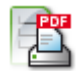

<span id="page-20-3"></span>*Abbildung 21 - Symbol zum Export der Meldung als PDF-Datei*

**Hinweis:**  $\odot$ Es wurde ein Ausdruck erzeugt: Ausdruck anzeigen

<span id="page-20-4"></span>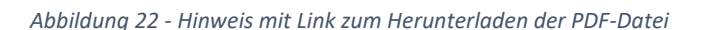

#### <span id="page-20-2"></span>3.17 Schließen des Webformulars und Sitzungsende

Das Webformular kann durch schließen des Browserfensters oder durch Klick auf das Haus-Symbol (siehe [Abbildung](#page-20-5)  [23\)](#page-20-5) im oberen Menüband geschlossen werden. Beim Klick auf das Haus-Symbol werden Sie auf eine dedizierte Informationsseite weitergeleitet.

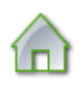

#### <span id="page-20-5"></span>*Abbildung 23 - Haus-Symbol zum Schließen des Webformulars*

Nach Ablauf von 45 Minuten ohne Änderungen am Webformular wird die Sitzung automatisch beendet und das Formular geschlossen. Die verbleibende Sitzungszeit wird oben rechts im Menüband des Webformulars angezeigt und kann durch einen Klick auf das Pfeil-Symbol wieder auf 45 Minuten zurückgesetzt werden (siehe [Abbildung 24\)](#page-20-6). Beim Ablauf der Sitzung werden Sie technisch bedingt auf die Anmeldeseite des Portals für die Mitteilung der Kontaktdaten von Datenschutzbeauftragten umgeleitet. Zur Abgabe einer neuen oder einer ergänzenden Meldung von Verletzungen des Schutzes personenbezogener Daten verwenden Sie dann bitte wieder den Link zum Webformular (siehe Abschnitt [2\)](#page-1-1). Dieser ist auch auf der Anmeldeseite des Portals angegeben. Verletzungen können nicht über das Portal für Datenschutzbeauftragte gemeldet werden.

## 25:17 (2

<span id="page-20-6"></span>*Abbildung 24 - Anzeige der übrigen Sitzungsdauer und Symbol zum Zurücksetzen der Sitzungsdauer*

 $\times$ 

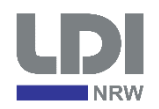

Bitte beachten Sie, dass durch das Schließen des Webformulars bzw. beim Sitzungsende nach 45 Minuten alle eingegebenen Daten verworfen werden und weder von Ihnen noch von der LDI wiederhergestellt werden können. Dies betrifft selbstverständlich nicht die Daten, die bereits über die Schaltfläche "absenden" an die LDI übermittelt wurden (siehe Abschnitt [3.15\)](#page-18-0).

# <span id="page-21-0"></span>4 Abgabe einer ergänzenden Meldung

## <span id="page-21-1"></span>4.1 Art der Meldung

Für die Abgabe einer ergänzenden Meldung wählen Sie – wie in [Abbildung 25](#page-21-3) gezeigt – die Option Ergänzende Meldung aus.

Bei ergänzenden Meldungen muss das Aktenzeichen und Datum (im Format JJJJ.MM.TT HH:mm:ss) der Erstmeldung angegeben werden, um sicherzustellen, dass sich die ergänzende Meldung tatsächlich auf die Erstmeldung bezieht. Die Richtigkeit dieser Angaben wird systemseitig geprüft. Sollte zu dem angegebenen Aktenzeichen und Datum keine Erstmeldung vorliegen, so wird diese Meldung nicht übermittelt und ein entsprechender Hinweis angezeigt (siehe [Abbildung 26\)](#page-21-4).

Zusätzlich kann angegeben werden, dass noch nicht alle Informationen vorliegen und eine ergänzende Meldung zu einem späteren Zeitpunkt folgt. Dieser Zeitpunkt muss in diesem Fall angegeben werden (vgl. [Abbildung 1\)](#page-1-5).

#### **Hinweis:**

• Das Datum der Erstmeldung ist in der Eingangsbestätigung und im PDF-Export der übermittelten Erstmeldung bereits im benötigten Format angegeben und kann von dort übernommen werden.

## 1. Art der Meldung (Art. 33 Abs. 4)

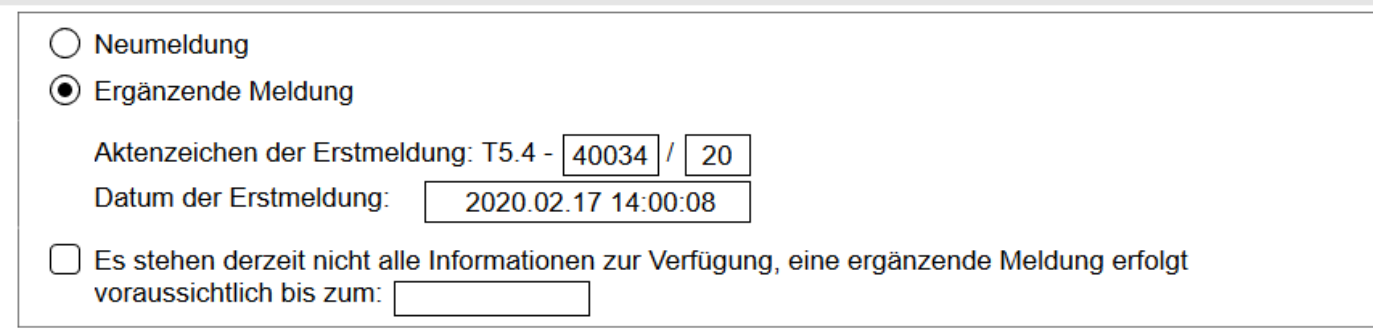

<span id="page-21-3"></span>*Abbildung 25 - Art der Meldung bei einer ergänzenden Meldung*

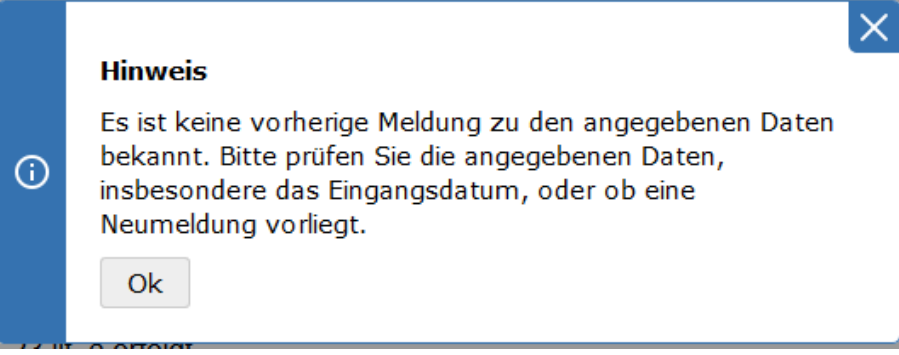

<span id="page-21-4"></span>*Abbildung 26 - Hinweis wenn keine Erstmeldung vorliegt*

## <span id="page-21-2"></span>4.2 Angaben in ergänzenden Meldungen

Für die Angaben in ergänzenden Meldungen gelten grundsätzlich die gleichen Vorgaben wie für Neumeldungen und es werden die gleichen Funktionen zur Verfügung gestellt (siehe Abschnit[t 3\)](#page-1-2).

Stand: 9. November 2023 22/23

Die Segmente zum Verantwortlichen, zur meldenden Person und zur Anlaufstelle für weitere Informationen sind bei ergänzenden Meldungen verpflichtend auszufüllen. In den übrigen Segmenten müssen nur dann Angaben gemacht werden, wenn dort Informationen ergänzt oder korrigiert werden sollen.

## <span id="page-22-0"></span>4.3 Aktenzeichen von ergänzenden Meldungen

Das Aktenzeichen einer ergänzenden Meldung besteht aus dem Aktenzeichen der Erstmeldung, auf die sich die Ergänzung bezieht, und dem Suffix "E". Liegen mehrere ergänzende Meldungen zu einer Erstmeldung vor, so haben diese das selben Aktenzeichen und werden diese über das Eingangsdatum der ergänzenden Meldungen unterschieden.

Bitte beachten Sie, dass sich ergänzende Meldungen immer auf die Erstmeldung beziehen und keine ergänzende Meldung zu einer anderen ergänzenden Meldung abgegeben werden kann.

# <span id="page-22-1"></span>5 Weitere Korrespondenz mit der LDI

Bei Rückfragen zur Meldung oder zur Mitteilung über den Abschluss der Bearbeitung seitens der LDI wenden wir uns an die E-Mailadresse, die als Anlaufstelle für weitere Informationen angegeben wurde (siehe Abschnitt [3.4\)](#page-2-1).

Bei etwaiger Korrespondenz mit der LDI zu einer abgegebenen Meldung ist stets das Aktenzeichen der Meldung anzugeben.

Wenden Sie sich bitte bei Fragen zum Webformular und zur Meldung einer Verletzung des Schutzes personenbezogener Daten an das Funktionspostfach [referat-23@ldi.nrw.de](mailto:referat-23@ldi.nrw.de) oder telefonisch an die auf der Webseite

#### <https://www.ldi.nrw.de/kontaktpersonen>

für das Thema "Meldung einer Verletzung des Schutzes personenbezogener Daten" angegebenen Personen.